## **Як потрапити в меню конфігурації приладу?**

Для цього потрібно зайти на сайт [bitrek.video](https://bitrek.video/) та натиснути кнопку **Вхід**

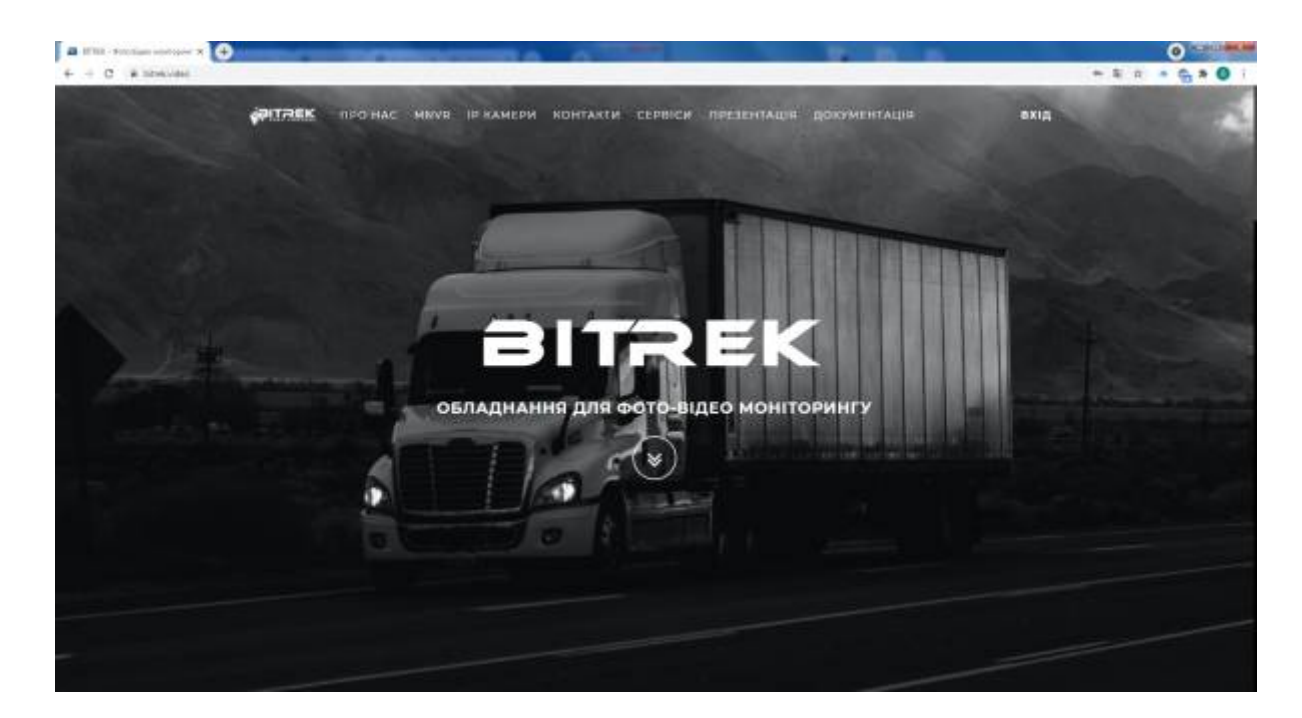

Вам відкриється вікно, де потрібно ввести **IMEI** та **логін** для входу на кабінет приладу

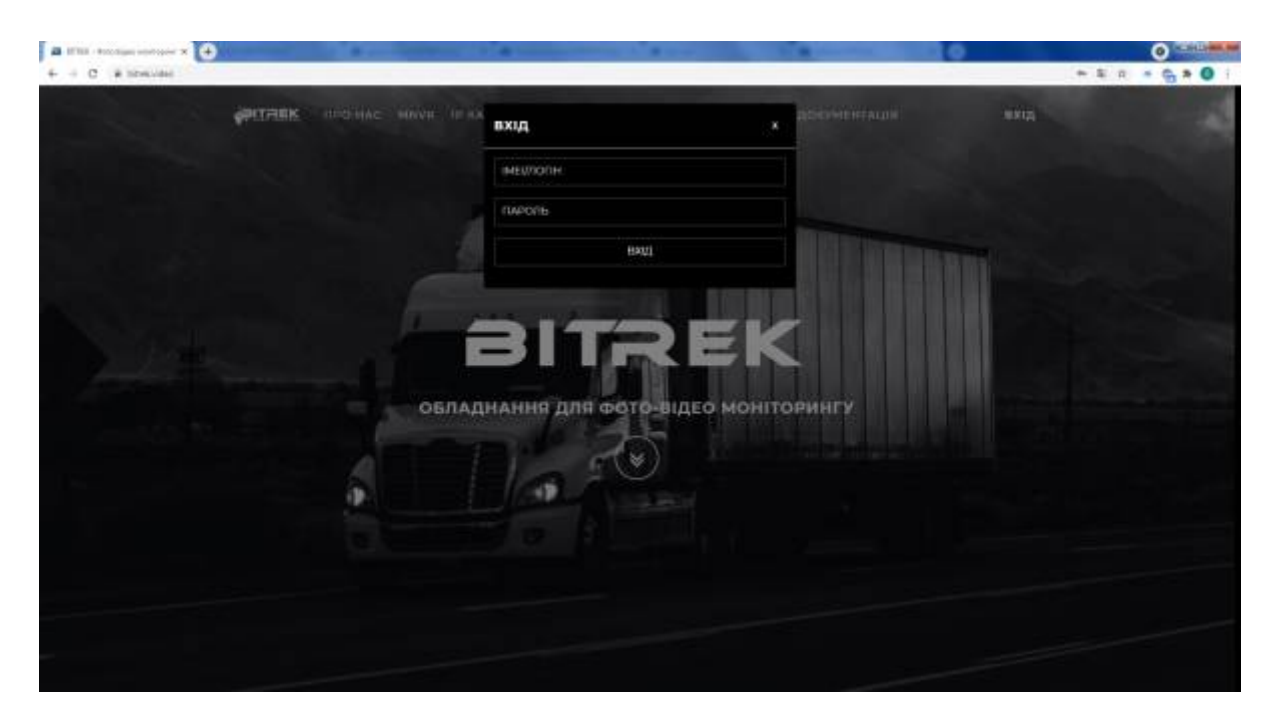

Вас переадресує на сторінку входу в кабінет приладу, де вам потрібно буде ввести **IMEI** та **пароль** пристрою, який зазначений у вас на гарантійному талоні

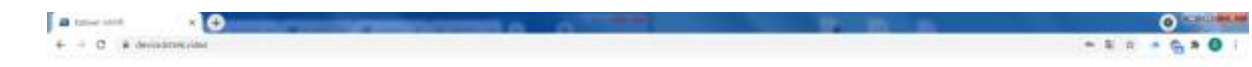

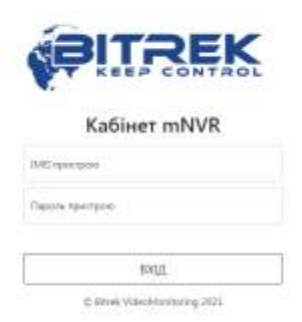

Якщо ви ввели все вірно, то ви заходите на сторінку керування приладом, звідки потрібно зайти в розділ **WEB інтерфейс пристрою**

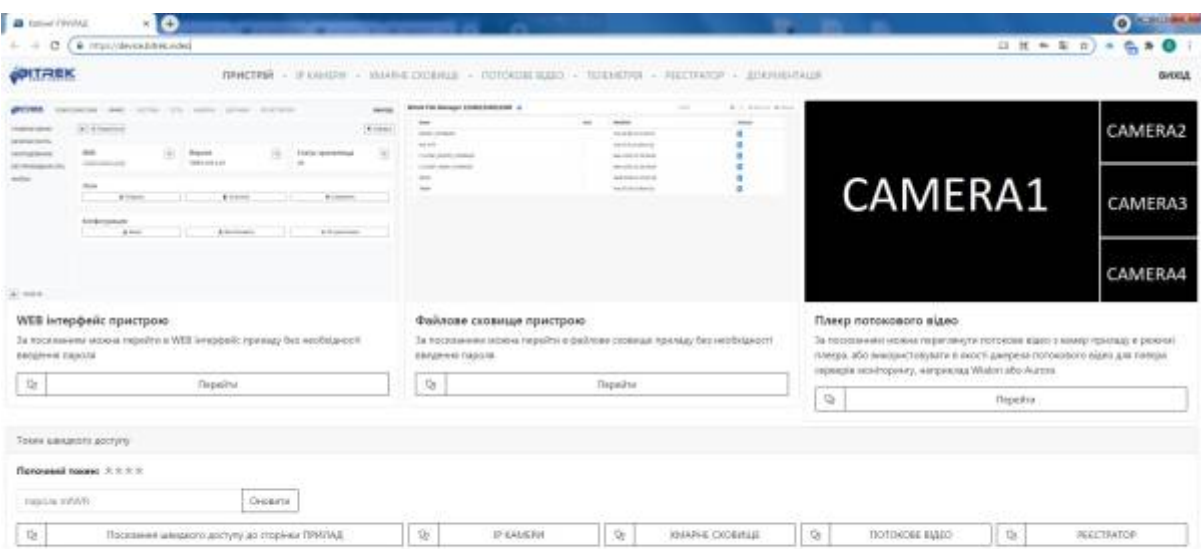

Готово! Ви в меню конфігурації приладу

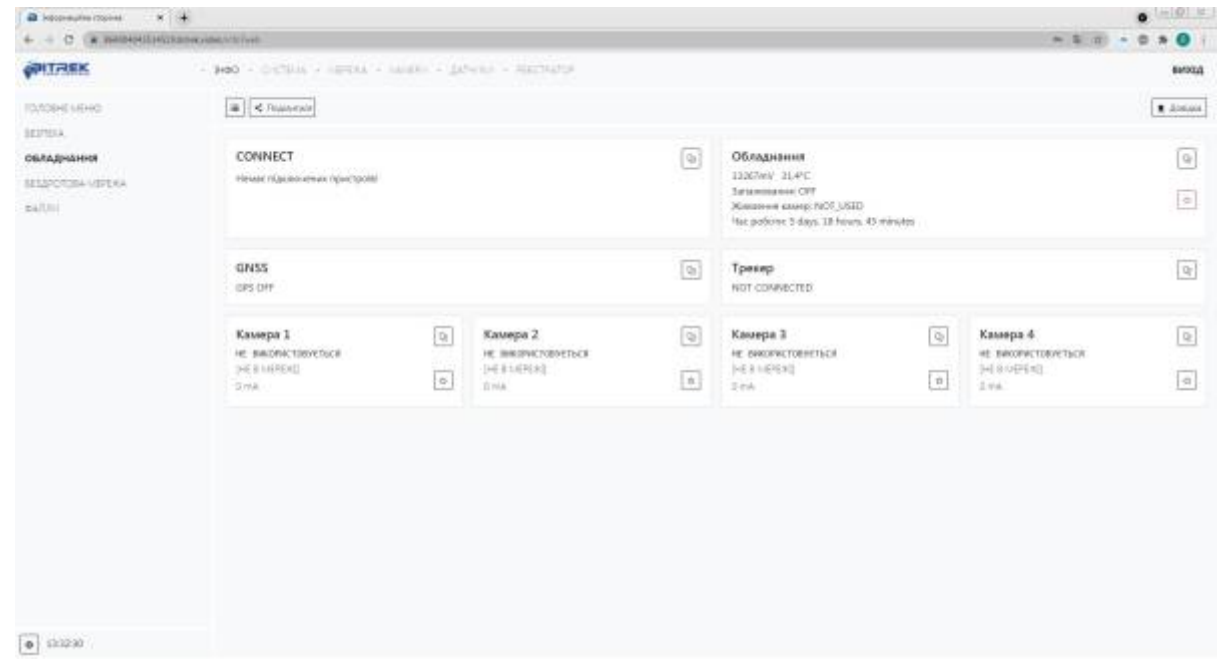

From: <https://docs.bitrek.video/> - **Bitrek Video Wiki**

Permanent link: **<https://docs.bitrek.video/doku.php?id=uk:deviceconf>**

Last update: **2024/04/18 13:51**